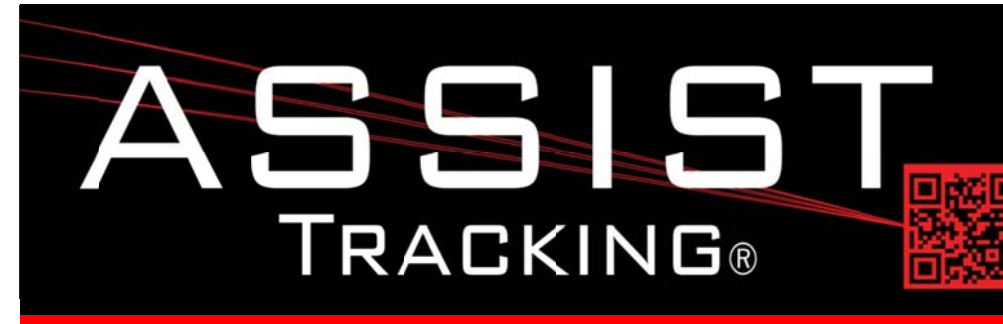

## **Assist Tracking Newsletter**

**May 2013** 

### **WHY GAMBLE WITH PATIENT SAFETY?**

### **Featured New Item: Assist Auto Update**

One of the challenges associated with the deployment of any software application within an organization is managing the updates, patches, and new installations to the product.

While Assist Tracking is a very simple application to install, the management of updates can become a challenge. The creation of the Assist auto update feature greatly simplifies the management of the application across the laboratory environment.

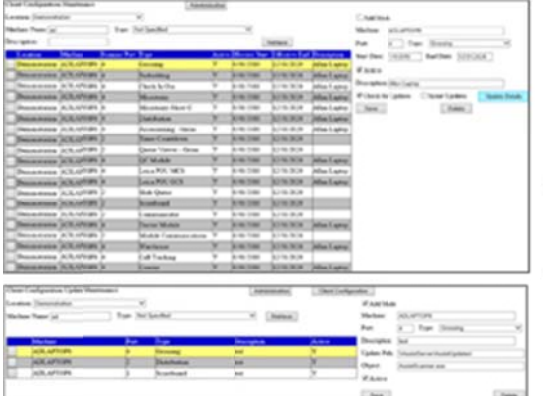

# **Assist Auto Update**

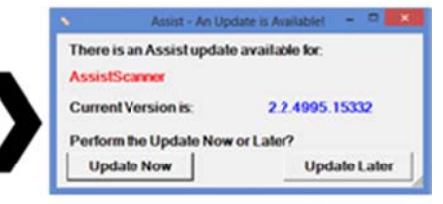

## **Completed Updates**

- **Assist Auto Update**
- **Check In/Check Out**
- **Assist Label Printing**
- **Timer Countdown**
- Read more on pg. 2...

## **Future Updates**

#### **Assist Notifier**

Read more on pg 3...

When an update to one of the modules is issued, a directory on the network can be created to hold the new release. The administrative web site has been modified to include the ability to specify the update location per module configuration. For example, in the Assist configuration type maintenance screen, the directory path can be specified along with the name of the "payload" or object that should be transferred from the server to the client machine. An active flag indicator allows for this payload to be activated for the configuration type.

Once a configuration type has been activated, the client configuration maintenance screen can then be used to turn on auto updates at the machine and/or scanner level. Using this level of functionality, an individual scanner on a machine can be flagged for auto updates while leaving the rest of the machine alone. Using this detail level of specification, a site can test a new release on an individual machine before applying the update(s) across the enterprise.

Continued...

Assist Tracking<sup>®</sup>: World Class Specimen Tracking Software

## **Featured New Item: Assist Auto Update (continued)**

If nothing is found, the update available window will not launch. If an update IS found, a pop up message will be displayed giving the employee the ability to "Update Now" or "Update Later". If the "Update Now" option is chosen, Assist will close itself, copy the payload from the server to the client folder (i.e. by scanner port) and then re-launch the application with the new version. As this operation takes place, the database will be updated to change the update flag to "N" for that machine/scanner combination to indicate that the update was performed.

A record is also written to the database to indicate that the update was performed. An update history report has been added to the reporting web site to display these transactions. This allows the Assist administrator to keep track of what machines have been updated and when.

Using this combination of features, with all of the controlling flags, an enterprise can decide exactly how automated they wish to make the update process, or can decide to not activate the feature at all. There is also a "silent update" flag available so that employees do not have the choice to opt out of an update. In that situation, if there is an update flagged for a machine/scanner, and the silent update flag is set, then the new version will be installed without any notification to the end user.

While this feature is intended for updating the actual Assist applications on the machine, it can also deliver a payload of any file to the machine. Any file name can be specified in the "to update" field and it will be delivered into the relevant Assist software folder.

## **Completed Updates: Check out the latest features added to Assist Tracking**

- Check In/Out: Added the numeric keypad logic to the unscannable screen. This allows the CIO module to match the other modules of Assist with manual entry of accession information without the need for a keyboard.
- Level Identifier: Web Site The Level identifier master maintenance screen was created. This is integrated into the slide print routines and allows for "levels" to be shown in drop down lists and levels can be tied to slide magazines in slide printers with multiple "hoppers".
- Image Type Maintenance: Web Site The image type maintenance screen allows for images to be categorized by  $\bullet$ what types of images they represent. For example, a requisition could be specified as opposed to a general picture of the case. Also added a save suffix field to the image type itself. In the earlier example of requisitions, the letter "R" or some other designator could be automatically appended to the file name to make it easier to determine what kind of image the object is even when viewing from within the Windows file system.
- Assist Label print: Built in generic label location logic. So, if a new machine is set up with the label routine, they will  $\bullet$ find label formats in the DB even if no record is set up for the machine explicitly. Previously, if this step for label format maintenance was missed, the label print routine would not work correctly.
- Timer Countdown, Communicator Put in logic for "screen resizing". Now, if either module is maximized or minimized, the font size will shrink or grow to make the screen look correct.
- Route Stop Maintenance: Web Site The route stop maintenance screen allows for the specification of individual route stops for a courier run. These would be stops that are "ad hoc" in nature and might have happened while the courier is already out on the road. They will communicate immediately to the courier handheld device if those are in use.

## Assist Tracking®: World Class Specimen Tracking Software

### **Future Updates: Check out the new features coming soon**

While June is a period of summer vacations, the Assist Tracking team will still be at work enhancing and improving the Assist application. The Assist Notifier module is the main targeted improvement for the month of June.

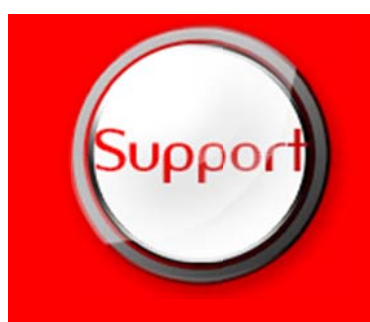

If you have any questions or would like to schedule upgrades, please contact your Assist Tracking support team at Support@AssistTracking.com.

As always, please submit any questions or comments to the above mailbox and we will address your items as quickly as possible.

Assist Tracking®: World Class Specimen Tracking Software